### **Technical Brief**

# **Infinity RAID Adapter Kit Installation**

#### **Overview**

This Technical Brief explains how to replace the RAID Adapter for the Codonics Infinity® LX and RDSS Medical Image Servers as well as the Codonics Open Platform Server.

**WARNING:** The server is heavy. To avoid injury, use two people when moving the server.

Follow Electrostatic Discharge safety precauctions to avoid damage to the server or any components.

To avoid the risk of electric shock and damage to the server components, shutdown the server and disconnect it from any external power source.

#### **Removing the RAID Adapter**

The following instructions illustrate how to remove the RAID Adapter. A #2 Phillips screwdriver will be required.

- 1. The disposable wrist strap included with this kit must be used to avoid damage from electrostatic discharge. Refer to the instructions printed on the wrist stap package for proper usage.
- 2. Note the position of the SATA cables attached to the RAID Adapter. Each cable is labeled with a number indicating its position on the RAID Adapter. The cables MUST be reattached to the correct locations.

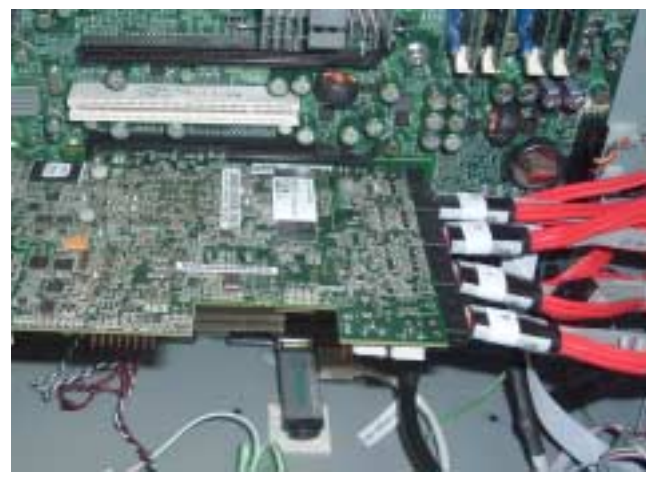

3. Disconnect the SATA cables by squeezing the release latch and pulling the cables from the RAID Adapter.

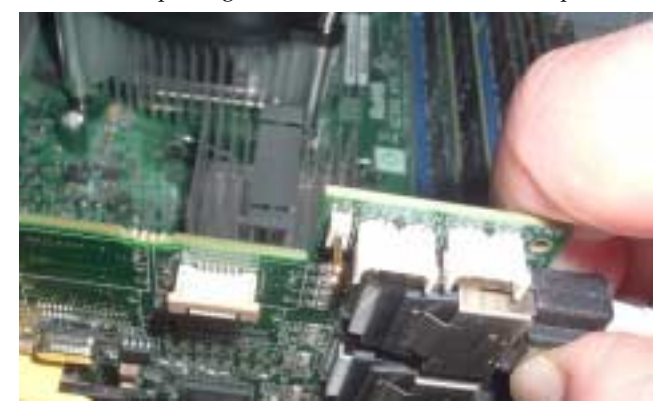

 $4.$ Remove the mounting screw using a #2 Phillips screwdriver.

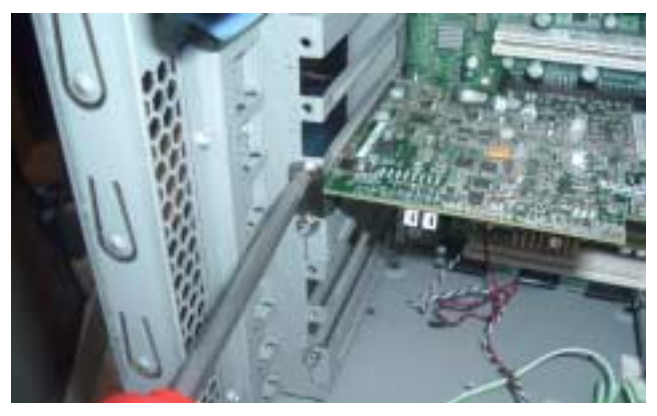

5. Pull the RAID Adapter from the motherboard slot far enough to disconnect the battery cable from the RAID Adapter before completely removing the card

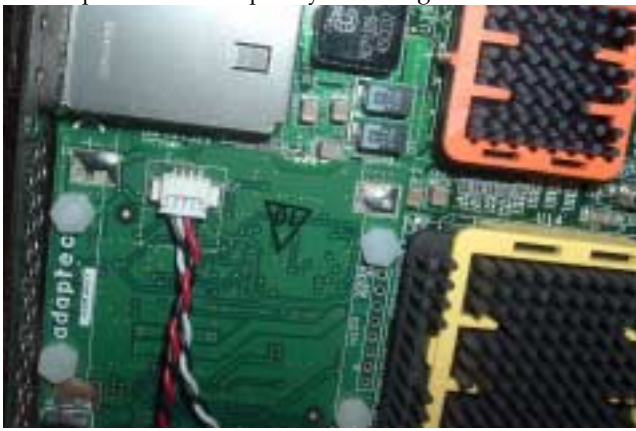

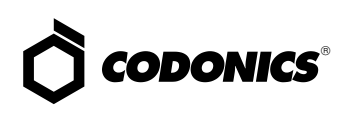

#### **Swapping the Battery Adapter Card**

The following instructions illustrate how to remove the Battery Card from the old RAID Adapter and attach it to the new RAID Adapter. A #1 Phillips screwdriver will be required.

1. Loosen the four plastic screws securing the Battery Card to the RAID Adapter using a #1 Phillips screwdriver. Remove the four plastic nuts on the back side. There are four standoff spacers on the screws between the two boards that will fall out if the screws are removed.

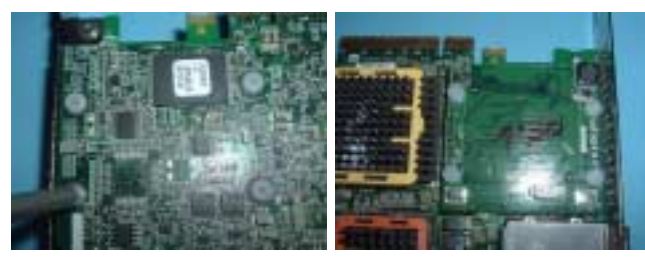

2. Carefully separate the Battery Card from the RAID Adapter. Pull the two cards straight apart to separate the connectors. Be careful not to lose the standoff spacers and screws.

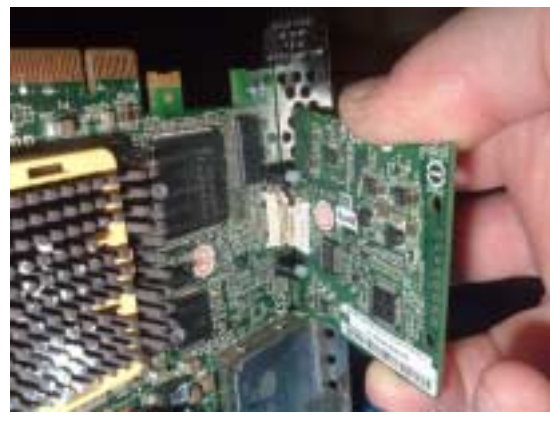

3. Remove the standoff spacers and screws.

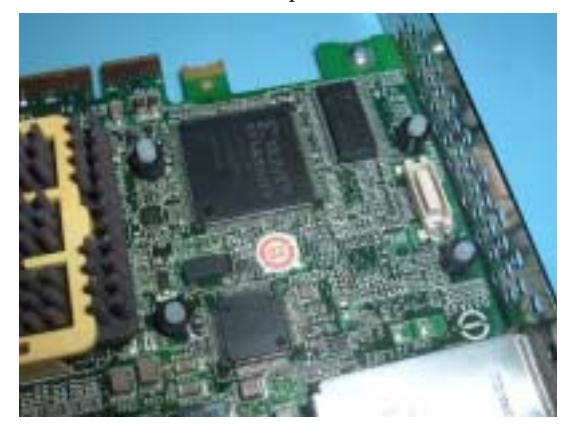

## Get it all with just one call 1-800-444-1198

All registered and unregistered trademarks are the property of their respective owners. Specifications subject to change without notice.

Copyright © 2011 by Codonics, Inc. Printed in the U.S.A. Part No. 901-450-002 Rev. 02.

- 4. Place the screws and standoff spacers into the new RAID Adapter.
- 5. Place the Battery Card onto the four screws. Align and mate the connectors. You should feel the connectors snap together. Be sure the screws protrude through the Battery Card and no standoffs fell off.
- 6. Place the four plastic nuts on the screws and snug them by hand. Tighten the screws using a #1 Phillips screwdriver. CAUTION: Do no overtighten the plastic screws.

#### **Installing the New RAID Adapter**

The following instructions are for installing the new RAID Adapter into the Infinity® LX. A #2 Phillips screwdriver will be required.

- 1. Plug the RAID Adapter Battery cable into the Battery Card before installing the RAID Adapter into the chassis.
- 2. Install the RAID Adapter into the same PCIe slot on the motherboard that the old card came out of. Align the contacts on the board with the slot and firmly press it into place.
- 3. Replace the mounting screw and tighten it using a #2 Phillips screwdriver.
- 4. Reattach the SATA cables in the order they were removed. The cables are numbered 0 to 3. Cable 3 should be attached closest to the motherboard. They should be attached by decreasing number as they get farther from the motherboard. Number 0 should be the farthest from the motherboard. CAUTION: The cables MUST be reattached to the correct locations.
- 5. Close the chassis by replacing the cover before reconnecting the power cords and powering the unit on.
- 6. Update the Operating Software if neccessary. Infinity  $\mathbb{B}$ LX requires Version 1.4.2 or later. Infinity® RDSS requires Version 1.1.5 or later.

#### **Technical Support**

For questions or problems with Codonics products, please contact Codonics Technical Support Department, 8:30AM -5:30PM EST, Monday-Friday (U.S. holidays excluded):

Phone: 1-440-243-1198

Email: support@codonics.com

Website: www.codonics.com

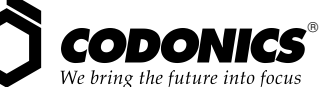

17991 Englewood Drive Middleburg Heights, OH 44130 USA  $(440)$  243-1198 (440) 243-1334 Fax Email info@codonics.com www.codonics.com

**Codonics Limited KK** New Shibaura Bldg. F1 1-3-11. Shibaura Minato-ku, Tokyo, 105-0023 JAPAN Phone: 81-3-5730-2297 Fax: 81-3-5730-2295